# Creating Interactive Videos with Edpuzzle

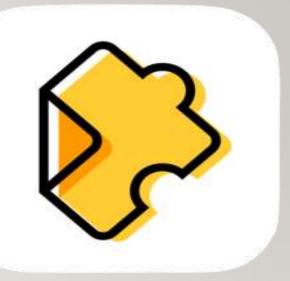

**By**:

Mohini Arora

**HOD - Computer Science** 

Air Force Golden Jubilee Institute

#### **About Edpuzzle**

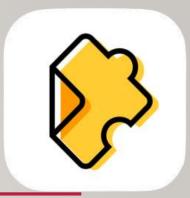

- Free tool
- Enhances the videos taken from YouTube, Khan Academy, National Geographic, TED or any other source
- Makes the videos interactive and student centered
- The videos can be shared through links, mails or class codes on any learning platform.
- Puts the student in control of the video shared by the teacher

#### **About Edpuzzle**

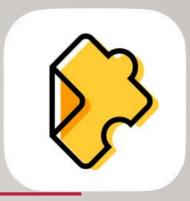

- Helps the students with different learning capabilities to learn at their own pace.
- A student is switched from a passive learner to an active viewer.
- Assessment centered
- Helps the teacher to add the following in between the video:
  - ✓ Multiple Choice Questions
  - **✓** Open Ended Questions
  - ✓ Comments and notes in the form of text or audio
  - ✓ Add his/her own narration

#### **About Edpuzzle**

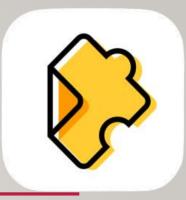

- The data so collected can be analyzed
- A teacher can quickly assess the understanding of the concepts by the students
- Enables the teacher to keep track of :
  - ✓ How many students watched the video
  - ✓ When and how much of the video they watched
  - ✓ The questions answered by them

#### How to use edpuzzle?

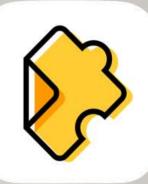

I. Open the browser and type edpuzzle.com in the address bar.

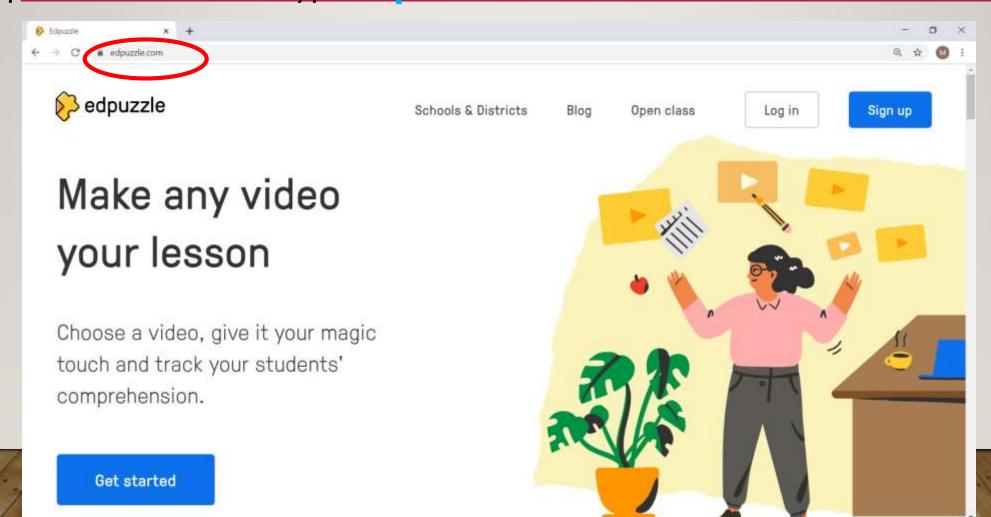

#### 2. To create your account, click Sign up

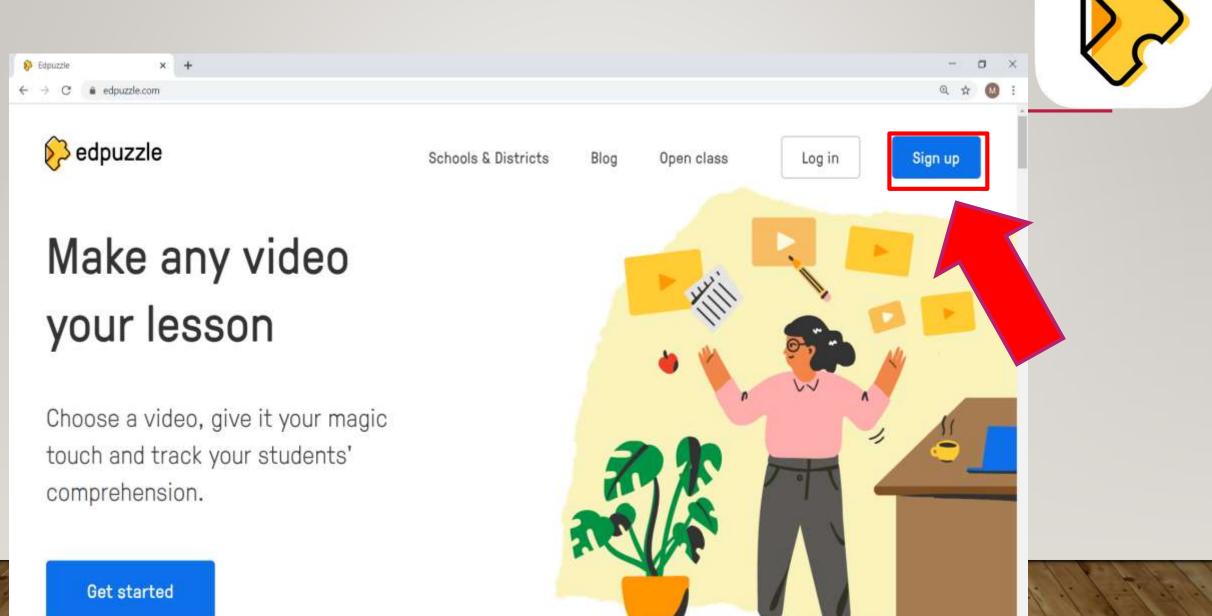

#### 3. Select the User type

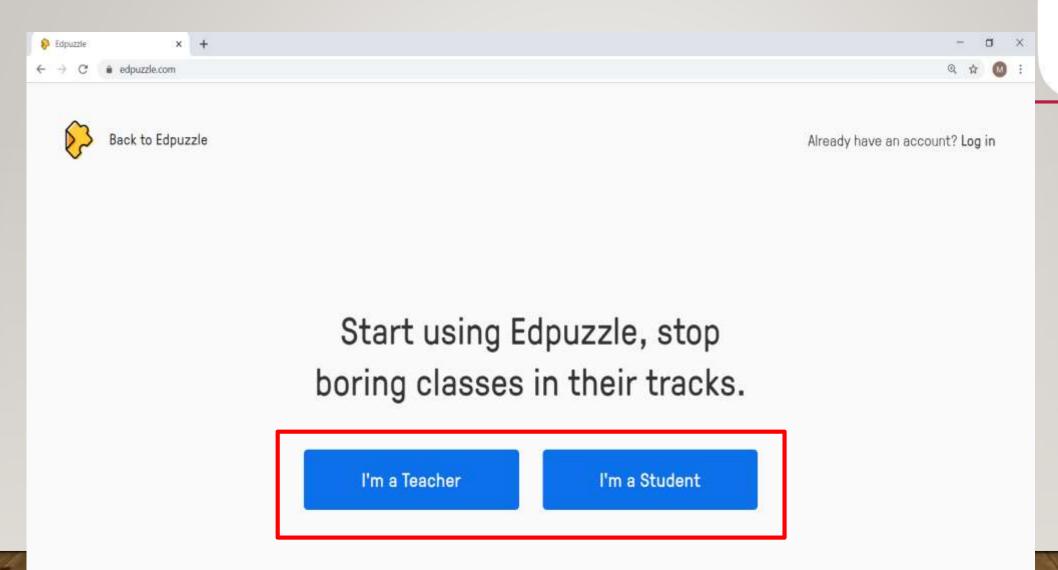

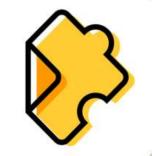

## 4. Sign Up with your Google account or Edpuzzle account

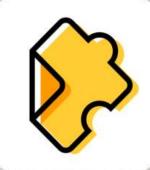

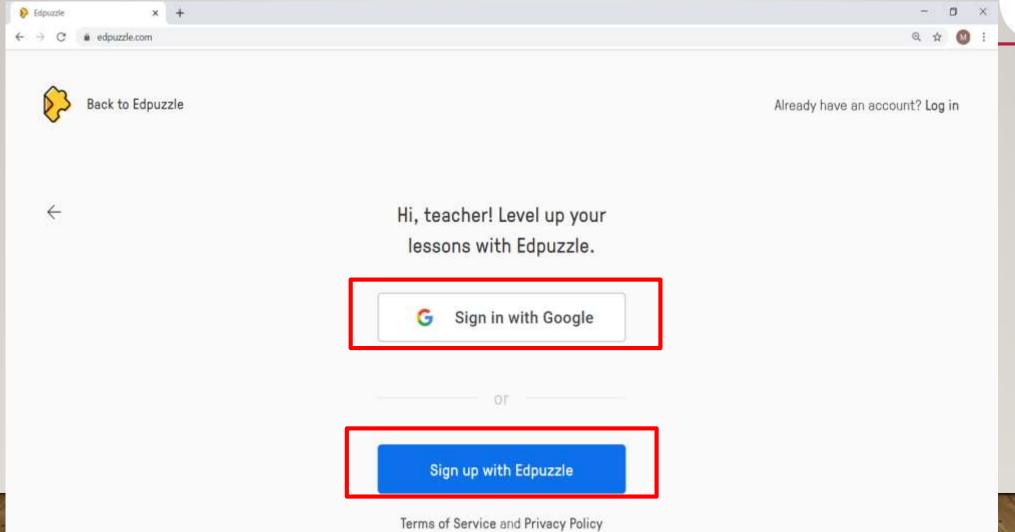

#### 5. Edpuzzle Home Screen

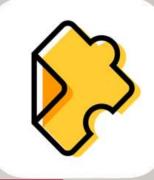

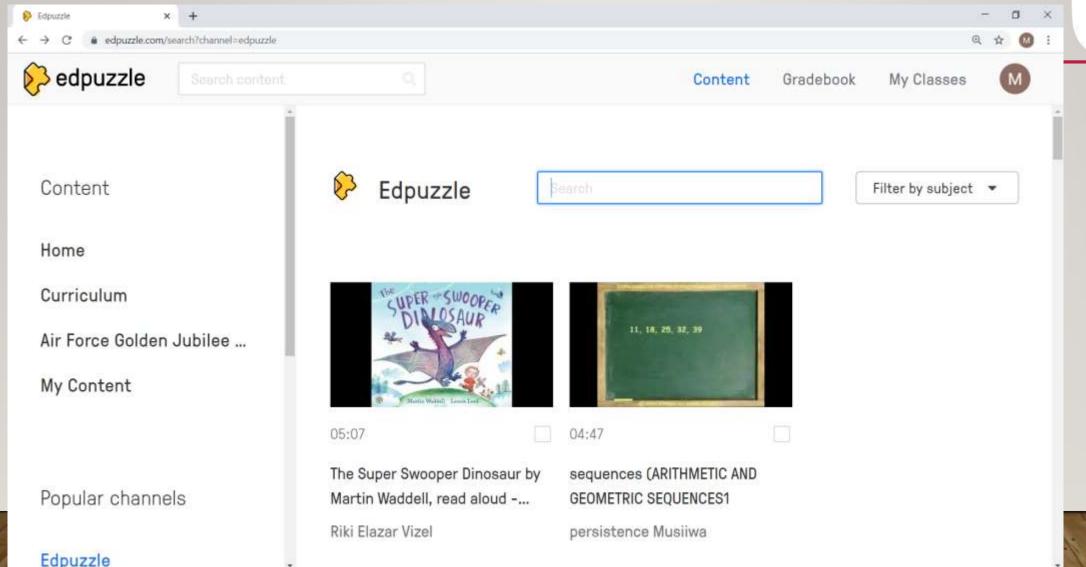

#### Components of Edpuzzle Home Screen

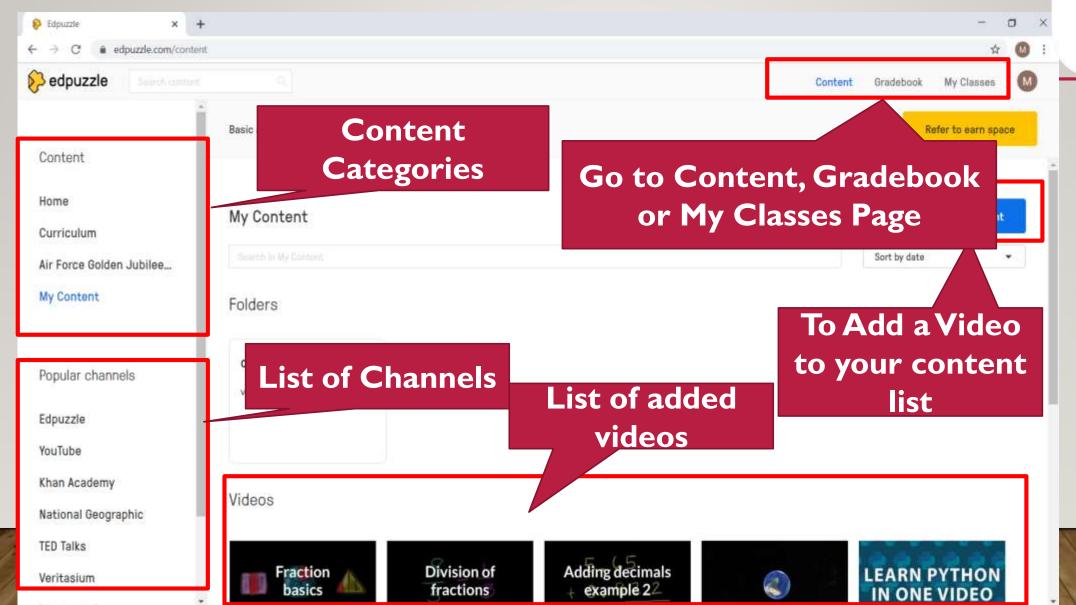

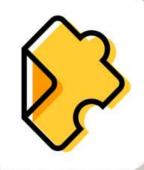

#### Edpuzzle

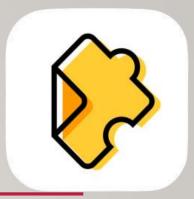

### Let's Go Online with Edpuzzle.....